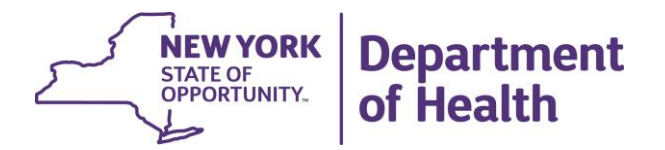

## **NY Medicaid EHR Incentive Program** *Updated September 2018*

## **MEIPASS: Self-Retraction for Eligible Professionals and Eligible Hospitals**

Authorized users may retract a provider's attestation in MEIPASS and resubmit a revised attestation.

Providers are no longer required to contact <u>hit@health.ny.gov</u> for manual rejections in order to make changes i to submitted attestations.

**NOTE:** Attestations that have been approved and paid may not be retracted or adjusted in this manner.

## **To retract a submitted attestation, please follow these steps:**

- 1. Log into MEIPASS<https://meipass.emedny.org/ehr/login.xhtml>
- 2. On the Attestation page, the provider's CMS registration information will display.
- 3. Click the "Retract Attestation" button at the bottom of the screen.
- 4. A confirmation message will appear. Click "OK" to proceed with the retraction.
- 5. Proceed to make changes and resubmit the attestation.

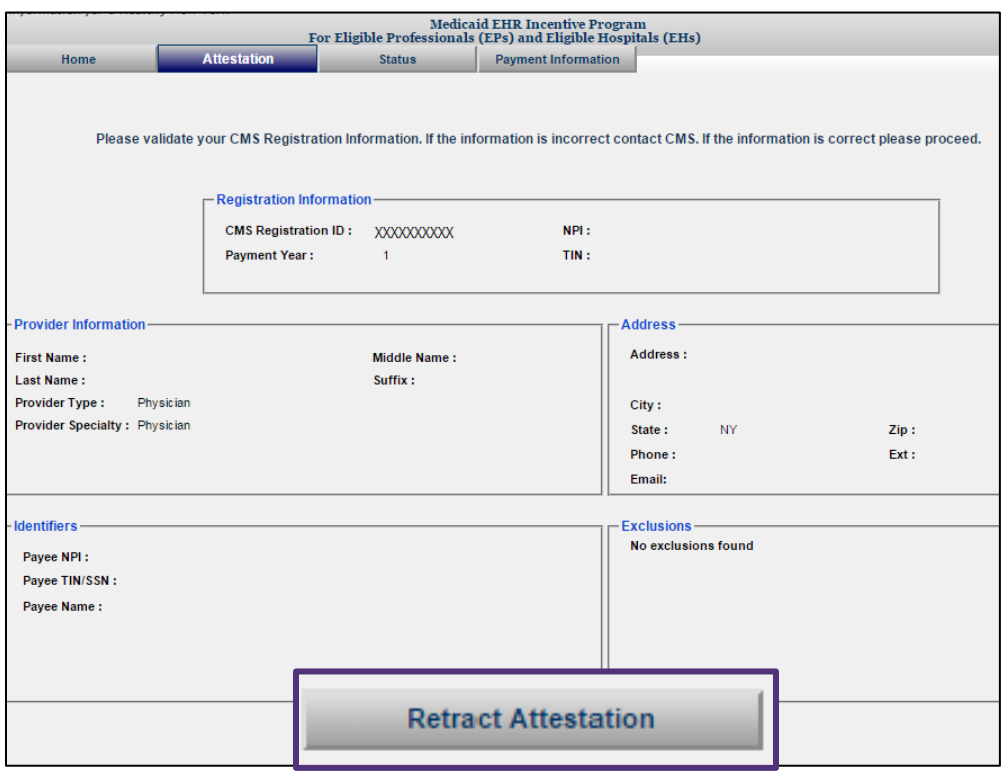

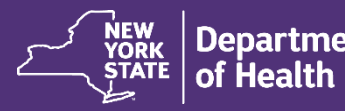